## **SONY.**

USB flash memorija

Upute za uporabu

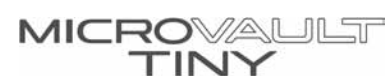

## USM512H/USM1GH/USM2GH/ USM4GH/USM8GH

© 2006 Sony Corporation

# $C \in \mathbf{C}$  N50

#### UPOZORENJE

Nemojte držati USB memoriju tako da je djeca mogu lako dohvatiti. Ako dijete proguta USB memoriju, odmah se obratite liječniku.

Radi sprječavanja opasnosti od požara ili strujnog udara, nemojte izlagati USB memoriju utjecaju kiše ili vlage.

Radi sprječavanja strujnog udara, nemojte otvarati kućište USB memorije. Prepustite popravke ovlaštenom servisu.

#### Korisnička evidencija

Broj modela i serijski broj nalaze se na bočnoj strani proizvoda. Na ovom mjestu u uputama označite model i upišite serijski broj jer su ti podaci važni u slučaju da trebate pomoć ovlaštenog servisa. Model: USM512H, USM1GH, USM2GH, USM4GH

Serijski broj.

#### OPREZ:

Promjene ili modifikacije uređaja koje nisu izričito istaknute u ovim uputama mogu dovesti do gubitka jamstvenih prava.

Ovaj proizvod je usklañen sa sljedećim europskim direktivama:

89/336/EEC, 92/31/EEC (direktive o elektromagnetskoj kompatibilnosti), 93/68/EEC (direktiva o CE označavanju).

Ovaj proizvod odgovara zahtjevima EN55022 klasa B i EN55024 za uporabu u sljedećim područjima: stanovanje, komercijalno i laka industrija.

#### Zbrinjavanje starih električnih i elektroničkih uređaja (primjenjuje se u Europskoj uniji i ostalim europskim zemljama s posebnim sistemima zbrinjavanja)

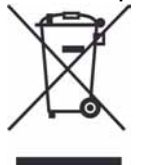

Ova oznaka na proizvodu ili na ambalaži označava da se ovaj proizvod ne smije zbrinjavati kao kućni otpad. On treba biti zbrinut na za tu namjenu predviđenom<br>mjestu za reciklažu električke ili elektroničke opreme. Pravilnim zbrinjavanjem starog proizvoda čuvate okoliš i brinete za zdravlje svojih bližnjih. Nepravilnim odlaganjem proizvoda ugrožava se okoliš i zdravlje ljudi. Reciklažom materijala pomažete u očuvanju prirodnih izvora. Za detaljne

informacije o reciklaži ovog proizvoda, molimo kontaktirajte vašu lokalnu upravu, odlagalište otpada ili trgovinu gdje ste kupili proizvod.

### Pri prvoj uporabi USB memorije (instaliranje upravljačkog programa - "Device Driver")

Obično, upravljački program se automatski instalira kad spojite Micro Vault Tiny.

Međutim, kod nekih USB 2.0 kartica ili modula, možda će biti potrebno ručno pokrenuti instaliranje.<br>Slijedite upute koje se prikazuju na zaslonu za odgovarajući uređaj.

#### Napomena:

Windows 98 i Windows 98SE nisu podržani.

#### Osnovne upute

#### Napomena:

- · Molimo da na ispravan način izvadite Micro Vault Tiny prema opisu u ovim uputama jer se inače podaci neće ispravno pohraniti. C Ako USB priključak nije lako dostupan, možete koristiti USB razdjelnik ("hub") da bi spojili Micro
- Vault Tiny na USB priključak Vašeg računala.

#### Spajanje

Spojite Micro Valult Tiny na USB priključak na računalu.

Kod operacijskih sustava Windows Vista, Windows XP, Windows 2000 ili Windows Me

Kad spojite Micro Vault Tiny na računalo, pojavi se ikona Micro Vault Tiny pogona. (Naziv pogona se razlikuje ovisno o Vašem računalnom sustavu.)

Sada možete kopirati i spremati podatke na Micro Vault Tiny tako da povučete datoteke i direktorije na ikonu pogona, jednako kao i kod kopiranja podataka na tvrdi disk ili disketu.

#### Kod operacijskog sustava Mac OS 9.0 ili novijeg

Kad spojite Micro Vault Tiny na računalo, pojavi se ikona Micro Vault Tiny pogona. \* Micro Vault Tiny ne podržava Mac OS 10.0x.

Sada možete kopirati i spremati podatke na Micro Vault Tiny tako da povučete datoteke i direktorije na ikonu pogona, jednako kao i kod kopiranja podataka na tvrdi disk ili disketu.

#### Značenje svjetla indikatora

Kad koristite Micro Vault Tiny, svjetlo indikatora označuje njegov status na sljedeći način:

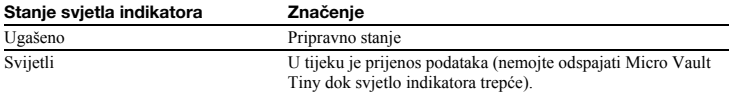

#### **Odspajanje**

#### Kod operacijskih sustava Windows Vista, Windows XP, Windows 2000 ili Windows Me

Dvaput kliknite na [Safely Remove Hardware] na traci poslova Windows sustava u donjem desnom dijelu zaslona. Na prozoru koji se pojavi odaberite naziv uređaja kojeg želite ukloniti i zatim kliknite na<br>"Stop". Kad se pojavi prozor "Stop a Hardware Device", provjerite da li se prikazuju ispravne<br>informacije i zatim sustava.)

Kod Windows Vista OS, možete odabrati "Safely Remove Hardware" desnim klikom miša na ikonu

Micro Vault Tiny u Exploreru u My Computer.<br>Kod uklanjanja Micro Vault Tiny dok je Virtual Expander aktivan, isključite program desnim klikom<br>Virtual Explorer ikone u statusnoj traci i odabirom "End" u izborniku koji se po Kod operacijskog sustava Mac OS 9.0 ili novijeg

Povucite Micro Vault ikonu u "Trash". Provjerite da li je Micro Vault Tiny u pripravnom stanju i

odspojite ga. \* Micro Vault Tiny ne podržava Mac OS 10.0ox.

#### O softveru Micro Vault Virtual Expander

- C Ovaj softver je već instaliran u Micro Vault.
- C To je softver za komprimiranje izvorno namijenjen za uporabu s Micro Vault medijem. Potražite pojedinosti u datoteci README pohranjenoj na MicroVault Tiny. C Datoteke koje su već komprimirane u Virtual Expanderu i datoteke manje od 2 KB se pohranjuju
- nepromijenjene, bez komprimiranja.
- C Omjer kompresije se razlikuje, ovisno o datoteci.
- C Ako softver tijekom uporabe postane nestabilan, posjetite dolje navedene web stranice za download najnovije verzije. S te web stranice mogu se učitavati datoteke samo za ureñaje koji su prilikom kupnje već imali instaliran Micro Vault Virtual Expander.

#### http://www.sony.net/Products/Media/Microvault/

C Podržani operacijski sustavi: Windows Vista (32Bit), Windows XP (SP1 i noviji), Windows 2000 (SP3 i noviji)

#### Napomene o uporabi

- Kod formatiranja uređaja, koristite softver za formatiranje kojeg možete skinuti sa web stranice.
- Nemojte formatirati uređaj na neki drugi način jer bi inače moglo doći do promjene značajki.<br>• Ako Micro Vault Tiny spojite na računalo i zatim uključite računalo, restartate ga ili ga probudite iz pripravnog stanja, Micro Vault Tiny možda neće ispravno raditi. Uvijek odspojite Micro Vault Tiny<br>sa računala prije izvođenja bilo kojeg od navedenih postupaka.
- Nemojte stavljati Micro Vault Tiny: − na jako vruća ili hladna mjesta − na vlažna mjesta − na mjesta izložena utjecaju prašine i nečistoća − na mjesta izložena utjecaju vibracija
- − na mjesta izložena utjecaju korozivnih plinova − na mjesta izravno izložena sunčevim zrakama. C Čišćenje
- Očistite ureñaj mekom i suhom krpom ili mekom krpom navlaženom u otopini blagog sredstva za čišćenje.
- Nemojte koristiti sredstva kao što su alkohol ili benzin jer bi mogli oštetiti površinu. C Ukoliko ureñaj ne radi kada je spojen na USB port, pokušajte ponovo, ali prije provjerite da li je ureñaj pravilno postavljen (prednja i stražnja strana).
- · Ukoliko je vaše računalo opremljeno s više USB priključnica pokušajte spojiti odgovarajući USM-H
- u drugu USB priključnicu. Ili, za savjet se obratite prodavaču kod kojeg ste kupili ureñaj. • Ne dodirujte priključke prstima, metalnim predmetima i sl.
- C Ne ispuštajte i ne savijajte ureñaj , te ga ne izlažite mehaničkim udarcima.

Savjetujemo da redovito napravite sigurnosne kopije važnijih podataka.. Sony Corporation nije odgovoran za eventualnu štetu ili gubitak podataka.

#### Mjere opreza kod prijenosa i odlaganja

Ukoliko su podaci pohranjeni na Micro Vault Tiny obrisani ili formatirani standardnim metodama, obrisat će se samo podaci na najvišoj razini, te postoji mogućnost iskorištavanja preostalih podataka posebnim softverom od strane trećih osoba. Kako bi spriječili curenje podataka i ostale probleme ove vrste, savjetujemo da koristiti komercijalno

nabavljiv softver namijenjen za brisanje svih podataka sa Micro Vault Tiny.

- C "Micro Vault Tiny" je zaštićeni trgovački naziv tvrtke Sony Corporation. C Microsoft i Windows su zaštićeni trgovački nazivi tvrtke Microsoft Corporation u SAD-u i
- drugim zemljama.
- Mac i Macintrosh su zaštićeni trgovački nazivi tvrtke Apple Computer, Inc. registrirani u SAD-u i drugim zemljama.
- C Ostali nazivi sustava i proizvoda koji se pojavljuju u ovim uputama predstavljaju zaštićene trgovačke nazive odgovarajućih tvrtki. Obratite pozornost da se u ovim uputama ne koriste<br>simboli ™ i ®.

Dizajn i tehnički podaci podložni su promjenama bez prethodnog upozorenja. Proizvoñač ne preuzima odgovornost za eventualne tiskarske pogreške.

- · Jamstvena prava uređaja su ograničena samo na USB Flash pogon, kada se koristi u normalnim okolnostima u skladu s ovim uputama za uporabu i priborom koji je isporučen s uređajem, naveden ili preporučen u skladu s okružjem sustava. Usluge Sonyja, poput korisničke podrške, također su objekti ovih ograničenja.
- C Sony nije odgovoran za oštećenje ili gubitak podataka uzrokovane korištenjem ovog uređaja, ili tvrdnje treće stranke.
- Sony ne može prihvatiti odgovornost za: probleme s računalom i ostalim hardverom uzrokovane uporabom uređaja; podobnost uređaja za određeni hardver, softver ili pribor; konflikte u radu s ostalim instaliranim softverom; gubitak podataka i ostale slučajne i neizbježne štete.
- C Tvrtka Sony ne može prihvatiti odgovornost za financijske gubitke, gubitak profita, tužbe trećih stranki itd., uzrokovane korištenjem softvera isporučenog s ovim uređajem. Tehnički podaci su podložni promjeni bez prethodne najave.

2-550-355-43(1)

# **SONY**

## USB flash memorija

Upute za uporabu

**MICROVAULT.** 

### USM512J/1GJ/2GJ/4GJ/8GJ USM1GJX/2GJX/4GJX

© 2007 Sony Corporation

#### UPOZORENJE

Nemojte držati USB memoriju tako da je djeca mogu lako dohvatiti. Ako dijete proguta USB memoriju, odmah se obratite liječniku.

Radi sprječavanja opasnosti od požara ili strujnog udara, nemojte izlagati USB memoriju utjecaju kiše ili vlage.

Radi sprječavanja strujnog udara, nemojte otvarati kućište USB memorije. Prepustite popravke ovlaštenom servisu.

#### Korisnička evidencija

Broj modela i serijski broj nalaze se na bočnoj strani proizvoda. Na ovom mjestu u uputama označite model i upišite serijski broj jer su ti podaci važni u slučaju da trebate pomoć ovlaštenog servisa.

Model: USM512J, USM1GJ, USM2GJ, USM4GJ, USM8GJ, USM1GJX, USM2GJX, USM4GJX Serijski broj.

#### OPREZ:

Promjene ili modifikacije uređaja koje nisu izričito istaknute u ovim uputama mogu dovesti do gubitka jamstvenih prava. Ovaj proizvod je usklañen sa sljedećim europskim direktivama:

89/336/EEC, 92/31/EEC (direktive o elektromagnetskoj kompatibilnosti),

93/68/EEC (direktiva o CE označavanju).<br>Ovaj proizvod odgovara zahtjevima EN55022 klasa B i EN55024 za uporabu u sljedećim područjima:<br>stanovanje, komercijalno i laka industrija.

#### Zbrinjavanje starih električnih i elektroničkih uređaja (primjenjuje se u Europskoj uniji i ostalim europskim zemljama s posebnim sistemima zbrinjavanja)

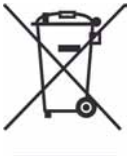

Ova oznaka na proizvodu ili na ambalaži označava da se ovaj proizvod ne smije zbrinjavati kao kućni otpad. On treba biti zbrinut na za tu namjenu predviđenom<br>mjestu za reciklažu električke ili elektroničke opreme. Pravilnim zbrinjavanjem starog proizvoda čuvate okoliš i brinete za zdravlje svojih bližnjih. Nepravilnim odlaganjem proizvoda ugrožava se okoliš i zdravlje ljudi. Reciklažom materijala pomažete u očuvanju prirodnih izvora. Za detaljne

informacije o reciklaži ovog proizvoda, molimo kontaktirajte vašu lokalnu upravu, odlagalište otpada ili trgovinu gdje ste kupili proizvod.

#### NAPOMENA: "ZA VAŠU ZAŠTITU"

Sačuvajte originalni račun kako bi dobili ostvarili jamstvena prava. Podrobnije informacije o Sony ovlaštenim servisima potražite u odjeljku "Support Network" na sljedećoj internetskoj stranici.

http://www.css.ap.sony.com/

#### Pri prvoj uporabi USB memorije (instaliranje upravljačkog programa - "Device Driver")

#### Kod Windows 98/98SE (Samo USM512J/1GJ/2GJ/4GJ/8GJ)

Potrebno je instalirati driver ureñaja. Posjetite sljedeću internetsku stranicu za preuzimanje i instalaciju drivera ureñaja.

http://www.sony.net/Products/Media/Microvault/

#### Kod Windows Vista, Windows XP, Windows 2000, Windows Me, ili Mac OS 9.0 i novijih

Obično, upravljački program se automatski instalira kad spojite Micro Vault.

Meñutim, kod nekih USB 2.0 kartica ili modula, možda će biti potrebno ručno pokrenuti instaliranje. Slijedite upute koje se prikazuju na zaslonu za odgovarajući ureñaj.

### Osnovne upute

#### Napomena:

- Molimo da na ispravan način izvadite Micro Vault prema opisu u ovim uputama jer se inače podaci neće ispravno pohraniti.
- C Ako USB priključak nije lako dostupan, možete koristiti USB razdjelnik ("hub") da bi spojili Micro Vault na USB priključak Vašeg računala.

### **Podešavanie**

Pomaknite tipku na Micro Vault dok je pritišćete prema dolje kako bi produljili USB priključak te ga spojite na USB priključnicu računala.

Kod operacijskih sustava Windows Vista, Windows XP, Windows 2000,Windows Me ili Windows 98/98SE (USM1GJX/2GJX/4GJX nisu kompatibilni s Windows 98/98SE)

Kad spojite Micro Vault na računalo, pojavi se ikona Micro Vault pogona. (Naziv pogona se razlikuje ovisno o Vašem računalnom sustavu.)

Sada možete kopirati i spremati podatke na Micro Vault tako da povučete datoteke i direktorije na ikonu pogona, jednako kao i kod kopiranja podataka na tvrdi disk ili disketu.

Važna napomena za Windows 98, Windows 98SE i Windows Me korisnike Budući da od 11. srpnja 2006. Microsoft Corporation više ne podržava Windows 98, Windows 98SE i Windows Me.

Neki programi na dostupni na našoj internetskoj stranici možda neće biti nadograđeni za podršku ovih OS-a. Cijenimo vaše razumijevanje.

#### Kod operacijskog sustava Mac OS 9.0 ili novijeg

Kad spojite Micro Vault na računalo, pojavi se ikona Micro Vault pogona. \* Micro Vault ne podržava Mac OS 10.0x.

Sada možete kopirati i spremati podatke na Micro Vault tako da povučete datoteke i direktorije na ikonu pogona, jednako kao i kod kopiranja podataka na tvrdi disk ili disketu.

#### Značenje svjetla indikatora

Kad koristite Micro Vault , svjetlo indikatora označuje njegov status na sljedeći način:

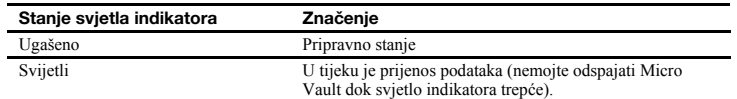

#### **Odspajanje**

#### Kod operacijskih sustava Windows Vista, Windows XP, Windows 2000 ili Windows Me

Dvaput kliknite na [Safely Remove Hardware] na traci poslova Windows sustava u donjem desnom dijelu zaslona. Na prozoru koji se pojavi odaberite naziv uređaja kojeg želite ukloniti i zatim kliknite na<br>"Stop". Kad se pojavi prozor "Stop a Hardware Device", provjerite da li se prikazuju ispravne informacije i<br>zatim (Ikona i poruke koje se pojave se mogu razlikovati ovisno o verziji operativnog sustava.) Kod Windows Vista OS, možete odabrati "Safely Remove Hardware" desnim klikom miša na ikonu

Micro Vault u Exploreru u My Computer. Kod uklanjanja Micro Vault dok je Virtual Expander aktivan, isključite program desnim klikom Virtual

Explorer ikone u statusnoj traci i odabirom "End" u izborniku koji se p Kod operacijskog sustava Windows 98/98SE (USM512J/1GJ/2GJ/4GJ/8GJ)

Nakon potvrde da je Micro Vault u pripravnom stanju, odspojite Micro Vault.<br>**Kod operacijskog sustava Mac OS 9.0 ili novijeg**<br>Povucite Micro Vault ikonu u "Trash". Provjerite da li je Micro Vault u pripravnom stanju i odsp \* Micro Vault ne podržava Mac OS 10.0ox.

### O softveru Micro Vault Virtual Expander

- C Ovaj softver je već instaliran u Micro Vault.
- C To je softver za komprimiranje izvorno namijenjen za uporabu s Micro Vault medijem. Potražite pojedinosti u datoteci README pohranjenoj na Micro Vault.
- C Omjer kompresije se razlikuje, ovisno o datoteci.
- C Već komprimirane datoteke i datoteke od 2 KB i manje se spremaju nepromijenjene, bez kompresije. C Ako softver tijekom uporabe postane nestabilan, posjetite dolje navedene web stranice za download najnovije verzije. S te web stranice mogu se učitavati datoteke samo za ureñaje koji su prilikom kupnje već imali instaliran Micro Vault Virtual Expander.

#### http://www.sony.net/Products/Media/Microvault/

- C Podržani operacijski sustavi: Windows Vista (32Bit), Windows XP (SP1 i noviji), Windows 2000 (SP3 i noviji)
- · USM\*\*\*J/UM serija ne uključuje prethodno instaliran softver Virtual Expander.

#### Napomene o uporabi

- C Kod formatiranja ureñaja, koristite softver za formatiranje kojeg možete skinuti sa web stranice. Nemojte formatirati ureñaj na neki drugi način jer bi inače moglo doći do promjene značajki.
- C Ako Micro Vault spojite na računalo i zatim uključite računalo, restartate ga ili ga probudite iz pripravnog stanja, Micro Vault možda neće ispravno raditi. Uvijek odspojite Micro Vault sa računala<br>prije izvođenja bilo kojeg od navedenih postupaka.
- · Micro Vault ima utor za vrpcu ili prsten. Međutim, utor nije prikladan za provlačenje metalnih kopči (poput onih na privjescima za ključeve), jer bi se Micro Vault mogao oštetiti.
- Nemojte stavljati Micro Vault: − na jako vruća ili hladna mjesta

− na vlažna mjesta

- − na mjesta izložena utjecaju prašine i nečistoća
- − na mjesta izložena utjecaju vibracija
- − na mjesta izložena utjecaju korozivnih plinova − na mjesta izravno izložena sunčevim zrakama. • Čišćenje
- Očistite uređaj mekom i suhom krpom ili mekom krpom navlaženom u otopini blagog sredstva za čišćenje.<br>Nemojte koristiti sredstva kao što su alkohol ili benzin jer bi mogli oštetiti površinu.

Savjetujemo da redovito napravite sigurnosne kopije važnijih podataka.. Sony Corporation nije odgovoran za eventualnu štetu ili gubitak podataka.

#### Mjere opreza kod prijenosa i odlaganja

Ukoliko su podaci pohranjeni na Micro Vault obrisani ili formatirani standardnim metodama, obrisat će se samo podaci na najvišoj razini, te postoji mogućnost iskorištavanja preostalih podataka posebnim

softverom od strane trećih osoba. Kako bi spriječili curenje podataka i ostale probleme ove vrste, savjetujemo da koristiti komercijalno nabavljiv softver namijenjen za brisanje svih podataka sa Micro Vault.

- "Micro Vault" je zaštićeni trgovački naziv tvrtke Sony Corporation.
- C Microsoft i Windows su zaštićeni trgovački nazivi tvrtke Microsoft Corporation u SAD-u i drugim zemljama.
- Mac i Macintrosh su zaštićeni trgovački nazivi tvrtke Apple Computer, Inc. registrirani u SAD-u i drugim zemljama.
- C Ostali nazivi sustava i proizvoda koji se pojavljuju u ovim uputama predstavljaju zaštićene trgovačke nazive odgovarajućih tvrtki. Obratite pozornost da se u ovim uputama ne koriste simboli ™ i ®.

Dizajn i tehnički podaci podložni su promjenama bez prethodnog upozorenja. Proizvoñač ne preuzima odgovornost za eventualne tiskarske pogreške.

- C Jamstvena prava uređaja su ograničena samo na USB Flash pogon, kada se koristi u normalnim okolnostima u skladu s ovim uputama za uporabu i priborom koji je isporučen s uređajem, naveden ili preporučen u skladu s okružjem sustava. Usluge Sonyja, poput korisničke podrške, također su objekti ovih ograničenja.
- C Sony nije odgovoran za oštećenje ili gubitak podataka uzrokovane korištenjem ovog uređaja, ili tvrdnje treće stranke.
- C Sony ne može prihvatiti odgovornost za: probleme s računalom i ostalim hardverom uzro-kovane uporabom uređaja; podobnost uređaja za određeni hardver, softver ili pribor; konflikte
- u radu s ostalim instaliranim softverom; gubitak podataka i ostale slučajne i neizbježne štete.
- C Tvrtka Sony ne može prihvatiti odgovornost za financijske gubitke, gubitak profita, tužbe trećih stranki itd., uzrokovane korištenjem softvera isporučenog s ovim uređajem.
- · Tehnički podaci su podložni promjeni bez prethodne najave.

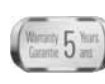

JAMSTVENI ROK, Jamstveni rok počinje teći od dana kupnje proizvoda i traje 5 godina za IC medije za snimanje: Memory Stick, Memory stick PRO, Memory Stick Duo, Memory stick PRO Duo koji na svom pakiranju sadrže oznaku "**Warranty 5**<br>**Years**". Jamstvo se priznaje prema uvjetima sa Sony jamstvenog lista uz ispravno popunjeni Sony jamstveni list.

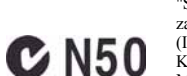

2-550-361-02(1)